# Cayuse IRB - Initial Training

Completing your initial submission

## Logging in to Cayuse IRB

### **Active Faculty and Staff**

• You will use your netID and regular Montclair password

| 13 Montclair State Univer  | 🕒 Welcome - Evisions F 🗙 🚺 IRB - Submissions 🚽 | × 🗅 Shibboleth Identity P × 💽                                                                                                    | Amy |
|----------------------------|------------------------------------------------|----------------------------------------------------------------------------------------------------|-----|
| ← → C ♠ 🔒 https://         | msuidp.montclair.edu/idp/Authn/UserPassword    |                                                                                                    | ź   |
| 🔛 Apps 🖸 CITI - Collabora. | 📵 Result List: cera 🗋 Evisions, Inc: Si 🗋 C    | ayuse                                                                                                    |     |
|                            | Shibboleth.                                    | WONTCLAIR STATE<br>UNIVERSITY                                                                                                    |     |
|                            | Please Login                                   | What is Shibboleth?                                                                                                    |     |
|                            | MSU NetID                                      | The Shibboleth System is a standards based, open source software package for                                                                                         |     |
|                            | MSU NetID                                      | web single sign-on across or within organizational boundaries. It allows sites to<br>make informed authorization decisions for individual access of protected online |     |
|                            | Password                                       | resources in a privacy-preserving manner.<br>For more information about Shibboleth and how to works, please visit Shibboleth                                         |     |
|                            | Deservord                                      | website.                                                                                                    |     |

Note:

#### For security reason, please **DO NOT BOOKMARK** this page. This page is ONLY for Shibboleth Single Sign-On. It will redirect you back to your application after successful login.

### Students, New Staff and Faculty

- If you are a student or relatively new faculty or staff member, you will not be in our system
- You will request an account at our website, <u>www.montclair.edu/irb/cayuse</u>
- We will not ask you for your password or CWID
- Your account will be activated in 1-2 business days, after which

© Information Technology, Montclair State University 2013

Before you begin...

•You may have best results using Chrome (not necessary)

Must enable pop-ups

### Evisions Research Suite

**Research Administration Modules** 

Cayuse SP (Sponsored Projects)

Cavuse 424

Cayuse IRB (Human Studies Compliance)

#### System Administration Applications

Backbone Research Contacts Workflow

### Application Help 🕜

Research Suite Support Center Browser Support & Configuration

## Your Dashboard

When you sign in, every time you will come to this page!

| cayuse IRB                     | ■ My Role: Researcher                                                                                                    | Dashboard                                  | Notifications will 🖯 🖊 📲 🔺 Ida PI                                                                                                    |
|--------------------------------|----------------------------------------------------------------------------------------------------|--------------------------------------------|----------------------------------------------------------------------------------------------------|
| 🗥<br>Dashboard                 | Other ways to access the st<br>things                                                                                                    | ame Shows the statuses of your submissions | appear here. Click<br>bell to view + New Study                                                                                                    |
| Studies<br>Submissions         | In-Draft                                                                                                    | Awaiting<br>Approval                       | 0<br>e-Review Under Review                                                                                                    |
| ✓<br>Tasks<br><b>?</b><br>Help | My Studies       Shows all your         IRB-       Studies         FY15-       Cayuse training         16-27       IRB-         IRB-       Veterans and their children: How the navigate the maze of Veteran Benef         IRB-       FY15-         16-17       IRB-         IRB-       FY15-         16-17       Focus Group with MSU Student's         16-18       Integration |                                            | Submissions by Type       Shows you all         Initial       YOUr       10         Submissions       10         Withdrawal       1         Modification       3         Renewal       0         Incident       1         Closure       0 |
|                                | View All                                                                                                    | View All                                   | Legacy 0                                                                                                    |
|                                | Approved Studies Shows you you<br>IRB- approved studies<br>FY15- Cayuse training<br>16-27                                                                                                    |                                            | Expired Studies<br>Shows expired studies                                                                                                    |

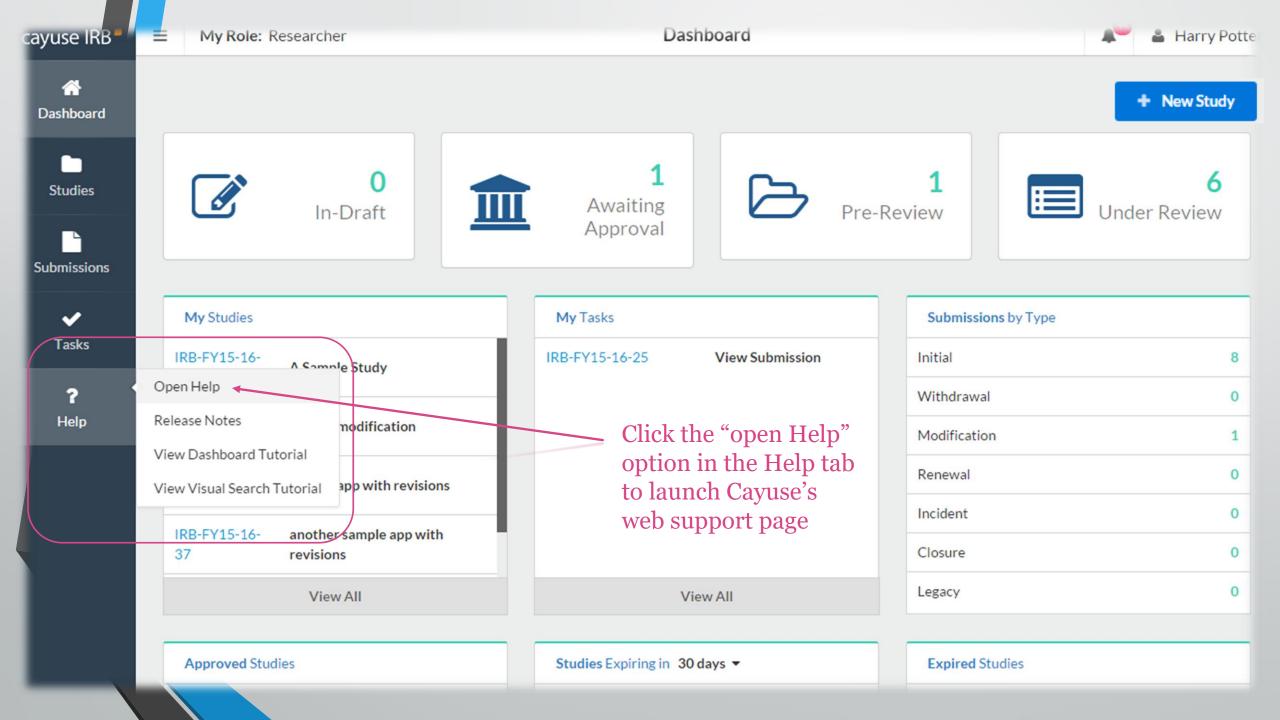

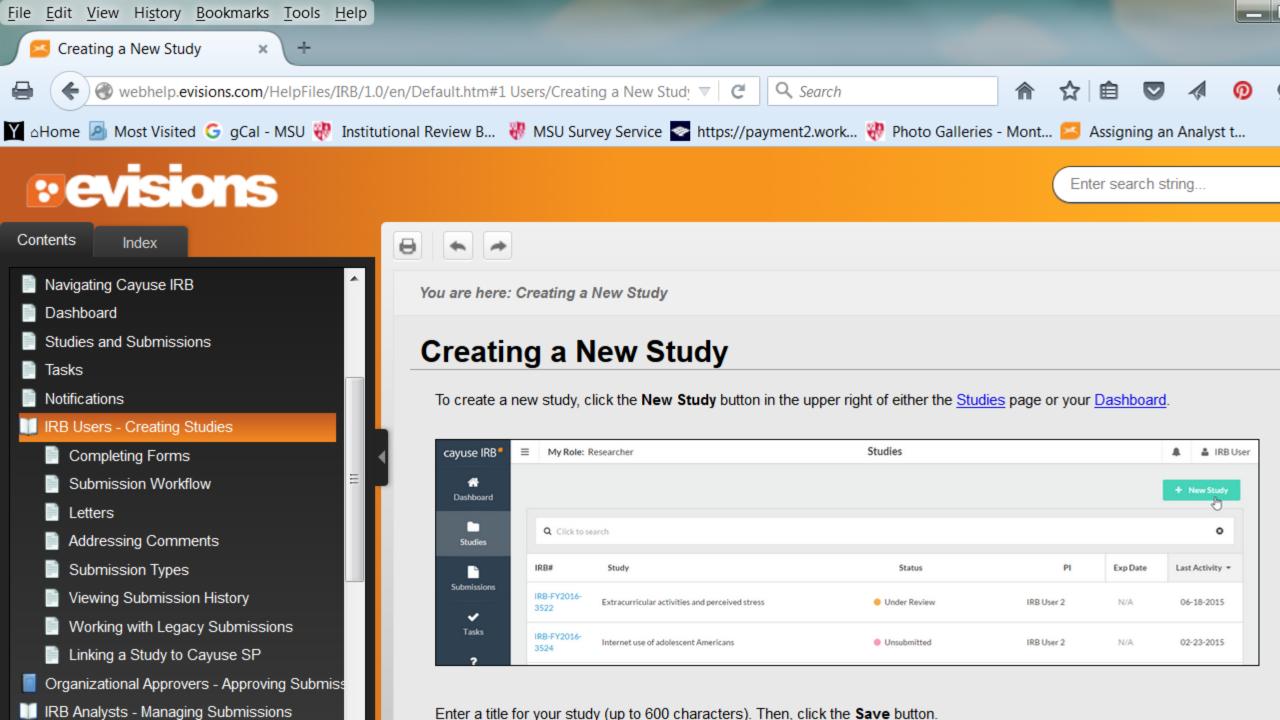

## What are notifications?

- Emails that will alert you that your submission requires attention i.e. revise submission to answer IRB questions, certification required
- Notifications will appear in-system **AND** be sent to your MSU email
- When you are required by the IRB to make corrections or revisions, it will also show up in your "Tasks" section of the dashboard

## Study vs. Submission

- Study refers to your entire research project
- Submission refers to specific applications- e.g. initial application, modification, renewal, closure, etc.

## Steps to creating an initial submission

- 1. Click on blue "+ New Study" button on top right hand side
- Give your study a title. If it is a student led research project, preface your title with "SS" ex: "SS Sample Study Title." Click on blue checkmark on right-hand side to confirm study title.
- **3.** You will see an IRB number such as "IRB-FY15-16-45" and you will see a pink banner on left side which states status "Unsubmitted".
- **4.** Click on blue "+ New Submission" button on top right hand side.
- 5. A drop down will appear with the word "INITIAL" click on it.
- 6. You are now able to "Edit" your new submission!

| cayuse IRB     | My Role: F         | Researcher                        |     | Dashboard                        | 11     |                 |        |              |            | 🔎 🖀 Harry Potte          |
|----------------|--------------------|-----------------------------------|-----|----------------------------------|--------|-----------------|--------|--------------|------------|--------------------------|
| 😭<br>Dashboard |                    |                                   |     |                                  |        |                 | Click  | new stuc     | ly to begi | n + New Study            |
| Studies        |                    | <b>O</b><br>In-Draft              |     | <b>1</b><br>Awaiting<br>Approval |        |                 | Pre-Re | 0<br>view    |            | <b>6</b><br>Under Review |
| Submissions    |                    |                                   |     |                                  |        |                 |        |              |            |                          |
| <b>~</b>       | My Studies         |                                   |     | My Tasks                         |        |                 |        | Submission   | ns by Type |                          |
| Tasks          | IRB-FY15-16-<br>38 | sample modification               |     | IRB-FY15-16-25                   | ١      | /iew Submission |        | Initial      |            | 7                        |
| ?              |                    |                                   | -11 |                                  |        |                 |        | Withdrawal   |            | 0                        |
| Help           | IRB-FY15-16-<br>36 | sample app with revisions         |     |                                  |        |                 |        | Modification | ı          | 1                        |
|                | IRB-FY15-16-<br>37 | another sample app with revisions |     |                                  |        |                 |        | Renewal      |            | 0                        |
|                | IRB-FY15-16-       | Sample initial application        |     |                                  |        |                 |        | Incident     |            | 0                        |
|                | 35                 |                                   |     |                                  |        |                 |        | Closure      |            | 0                        |
|                |                    | View All                          |     |                                  | View A | All             |        | Legacy       |            | 0                        |
|                | Approved Stud      | dies                              |     | Studies Expiring in 3            | 30 day | s <b>•</b>      |        | Expired St   | udies      |                          |
|                |                    |                                   |     |                                  |        |                 |        |              |            |                          |

| My Role: Researcher  |                             | Study Det            | ails             | 🔎 🛔 Harry Po          |
|----------------------|-----------------------------|----------------------|------------------|-----------------------|
| dies / Study Details |                             |                      |                  |                       |
|                      | Study Details               |                      | Su               | lbmissions            |
| A Sample Study       | Гуре the name of yo<br>nere | our study            | and the          | n click the check 🔽 × |
| approval Date:       | Expiration Date:<br>N/A     | Organization:<br>N/A | Sponsors:<br>N/A | Active Submissions:   |
| Key Study Contacts   |                             |                      |                  |                       |
| Team Member          |                             | Role                 | Number           | Email                 |
|                      |                             |                      |                  |                       |

| Studies / Study Details                 |                         |                      | Click "new sub<br>select "Initial" | mission" and     | + New Submission |
|-----------------------------------------|-------------------------|----------------------|------------------------------------|------------------|------------------|
|                                         | Study Details           |                      | select IIIItia                     | Submissions      | Initial          |
| Unsubmitted<br>IRB-FY15-16-41 AS<br>PDF |                         |                      |                                    |                  |                  |
| Approval Date:<br>N/A                   | Expiration Date:<br>N/A | Organization:<br>N/A | Sponsors:<br>N/A                   | Active So<br>N/A | ubmissions:      |
| Key Study Contacts                      |                         |                      |                                    |                  |                  |
| Team Member                             |                         | Role                 | Number                             | Email            |                  |
| No Key Study Contacts.                  |                         |                      |                                    |                  |                  |

### Cayuse IRB will assume you are the PI when you create the study

Initial However, if you are a student IRB-FY15-16-41 - A Sample Study researcher you will need to assign PDF Edit Delete your faculty sponsor as the PI. de la You can do this in the submission You can also select "Edit" to begin the Required Tasks: itself. submission too Current Analyst: Decision: PI: Harry Potter N/A N/A For now, assign yourself ✓ Assign PI **Review Board:** Meeting Date: **Review Type:** • Assign PC < as the PC, or "primary Unassigned N/A N/A Complete Submission contact." The PC will be the IRB's first point of contact in all Approvals Task History communications about **Research Team** the submission. When you click this, you will Role Name Result be brought to the actual No entries. submission and can begin

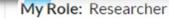

IRB NUMBER: IRB-FY15-16-41

A Sample Study - Initial

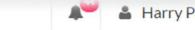

SAVE

#### Harry Potte

CREATE PDF COMPARE

< STUDY

### Sections

#### Personnel

Activity

Attachments

### Personnel

\* Applicant Status

Please click one below.

- Faculty
- Staff
- Adjunct
- Student

#### This brings us to the submission. The PI and PC distinction is also explained here! Applicant: Faculty or Staff or Adjunct Faculty

Please provide the Principal Investigator and the Primary Contact of this study/activity.

#### **Principal Investigator**

- If you are the PI, your name should have already auto-filled.
- If another faculty or staff will be PI, delete your name and find the PI's name below.

#### **Primary Contact**

- This can be the same individual as the listed PI.
- Select another individual as your primary contact if that individual will be managing the IRB submission process on your behalf.

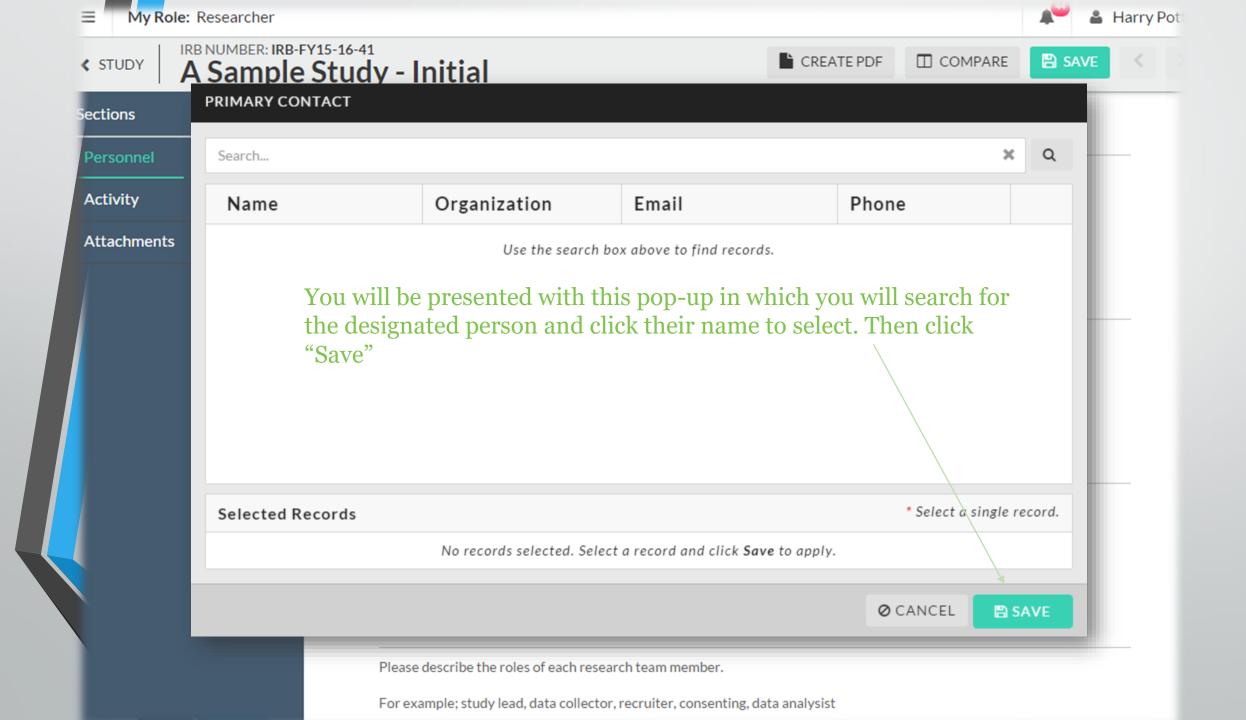

### study IRB NUMBER: IRB-FY15-16-41 A Sample Study - Initial

### Activity

\* What type of activity is this submission for?

Research Study

is a status bar. When the

section is complete, the

green check mark will

show.

- \* Is this a multi-institutional study?
  - Yes
  - No

 Activities Without a Plan to Conduct Research (Case Study, Secondary Data Analysis of publicly available datasets, or Quality Improvement project) requiring Human Subjects Research determination.

> These arrows are used to tab through the submission

Click the save button at any time. You can leave Cayuse IRB and complete your submission at a later time.

Sidebar lists all the subsections of the submission. The green bar

Study Information

Assurances

Sections

Personnel

**Study Population** 

Study Procedures

Study Design

Funding

Conflict of Interest (COI)

Attachments

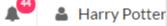

B SAVE

CREATE PDF COMPARE

My Role: Researcher

 $\equiv$ 

## study IRB NUMBER: IRB-FY15-16-41 A Sample Study - Initial

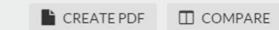

< >

🖹 SAVE

| <ul> <li>Adult Consent</li> <li>Check any and all that apply.</li> <li>Adult Consent Form</li> </ul>                                                                                                    |                                                                                                    |
|----------------------------------------------------------------------------------------------------|----------------------------------------------------------------------------------------------------|
| Check any and all that apply.                                                                                                    |                                                                                                    |
|                                                                                                    |                                                                                                    |
| Adult Consent Form                                                                                                    |                                                                                                    |
| Adult Consent Form                                                                                                    |                                                                                                    |
| Link to the MSU IRB Adult Consent Form Te                                                                                                    | emplates                                                                                                    |
| Readability for consent documents must foll                                                                                                    | low:                                                                                                    |
| <ul> <li>General public - 6th to 8th grade read</li> <li>College Students - 10th to 12 grade re</li> <li>Professionals - 12+ reading ability</li> </ul>                                                                                                    |                                                                                                    |
|                                                                                                    |                                                                                                    |
| Please attach your adult consent form(s)                                                                                                    | You will likely have to attach seve                                                                                                    |
| ATTACH                                                                                                    | things to your submission. You'll                                                                                                    |
| <ul> <li>Online Consent</li> <li>Requesting waiver or alteration of standard infor</li> <li>Consent form non-English speaking participants</li> <li>Debriefing form (for use in deception studies only</li> <li>Cognitively impaired or differently abled populated</li> </ul> | y)                                                                                                    |
|                                                                                                    | ATTACH<br>Online Consent<br>Requesting waiver or alteration of standard infor<br>Consent form non-English speaking participants<br>Debriefing form (for use in deception studies only |

\* Will you offer compensation to your participants?

|                                          | mple S   | Study - Initial                                                                         | CREATE PDF                 | COMPARE               | SAVE    | <   |
|------------------------------------------|----------|-----------------------------------------------------------------------------------------|----------------------------|-----------------------|---------|-----|
| Sections                                 | <        | Attach any translated recruitment, consent or instrument(s).                            |                            |                       |         | _   |
| Personnel                                | × .      | АТТАСН                                                                                  |                            |                       |         |     |
| Activity                                 | × .      |                                                                                         |                            |                       |         |     |
| Study Information                        | × .      |                                                                                         |                            |                       |         |     |
| Assurances                               | × .      | Grant Proposal                                                                          |                            |                       |         | _   |
| Study Population                         | ×        | Please attach the sponsor notification that states the intention to awa                 | rd the study.              |                       |         |     |
| Study Procedures                         | ×        | ATTACH                                                                                  | *If you a                  | are not the F         | PI VOII |     |
| Study Design                             | <b>~</b> |                                                                                         | •                          | e to select th        |         |     |
| Funding                                  | <b>~</b> | Outside IRB of Record                                                                   |                            | certificatio          | <b></b> | 1   |
| Conflict of Interest                     | <b>~</b> | Please make sure all of the documents below have been uploaded.                         | submiss                    | PI to sign off<br>ion | on the  |     |
| Attachments                              | ×        | <b>Study Protocol</b><br>Attach the protocol for this study that was reviewed by the ou | ıtside IRB.                |                       |         |     |
| Routing<br>Send to PI for certification? | ~        |                                                                                         | you are finitission, click | •                     |         | on" |
| COMPLETE SUBMISSION                      | N 👂      | ATTACH                                                                                  |                            |                       |         |     |

Now we are back to the general "Study page." On the study page you can see the status of your submission

| In-Draft                                                                 | Needs to                                     | o be certified Wi                                                                                               | th IRB Staff                                             | With IRB<br>Reviewer(s)                                             |
|--------------------------------------------------------------------------|----------------------------------------------|----------------------------------------------------------------------------------------------------|----------------------------------------------------------|---------------------------------------------------------------------|
| ✓ In-Draft<br>Submission is with rese                                    | Submission                                   | Approvals<br>is awaiting<br>or approval                                                                         | Pre-Review<br>Submission is being prepared for<br>review | 4 Under-Review<br>Submission is with reviewers                      |
| Awaiting Certification<br>Initial<br>IRB-FY15-16-41 - A Samp<br>View PDF | submiss<br>le Study done with<br>is still in | though we clicked<br>ion" in the earlier p<br>our submission. A<br>the "awaiting appr<br>be "certified," or sig | page, we aren't<br>As we can see, it<br>coval" stage. It | Routing:<br>Return Certify                                          |
| PI:<br>Harry Potter                                                      | Current Analyst:<br>N/A                      | Decision:<br>N/A                                                                                                | <b>Required Tasks:</b><br>N/A                            | If the research team<br>needs to make<br>changes, click             |
| Review Type:<br>Unassigned<br>Approvals Task Hist                        | Review Board:<br>N/A                         | Meeting Date:<br>N/A                                                                                            |                                                          | "return." If it is<br>ready to be<br>submitted, click<br>"certify." |
| Research Team                                                            |                                              |                                                                                                    |                                                          |                                                                     |
| Name                                                                     | Role                                         |                                                                                                    | Result                                                   | Date                                                                |
| Harry Potter                                                             | Principal Investigator                       |                                                                                                    | Pending Certification                                    |                                                                     |

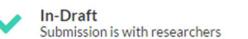

Awaiting Approvals Submission is awaiting certification or approval

pre-review!

3 Pre-Review Submission is being prepared for review

The submission has been sent to the IRB Staff and is now in

4 Under-Review Submission is with reviewers

#### **Under Pre-Review**

#### Initial

IRB-FY15-16-41 - A Sample Study

| View                       | F û Delete i≣ Checklis      |                      |                        |  |
|----------------------------|-----------------------------|----------------------|------------------------|--|
| PI:<br>Harry Potter        | Current Analyst:<br>N/A     | Decision:<br>N/A     | Required Tasks:<br>N/A |  |
| Review Type:<br>Unassigned | <b>Review Board:</b><br>N/A | Meeting Date:<br>N/A |                        |  |
|                            | History                     |                      |                        |  |
| Research Team              |                             |                      |                        |  |
|                            |                             |                      |                        |  |

## Making revisions and replying to IRB requests

- In most cases, you will be required to make some revisions to your submission before receiving IRB approval
- In Cayuse IRB, this takes the form of both making changes to your submission and replying directly to comments
- You will receive an email notification for revisions, and you will find your 'tasks' on the dashboard.

My Role: Researcher

IRB NUMBER: IRB-FY15-16-41 CREATE PDF COMPARE < STUDY A Sample Study - Initial Sections Personnel Personnel 1 There is a comment that needs our attention Activity ~ \* Applicant Status Study Information  $\checkmark$ Please click one below.  $\checkmark$ Faculty Assurances ۲ Staff Adjunct Study Population  $\checkmark$ Student You'll click "Expand Collapse Comments Study Procedures  $\checkmark$ comments" here to view Study Design ~ Albus Dumbledore Today at 10:21 AM Are you sure about this? Type your response and Reply Funding  $\checkmark$ **I** <u>U</u> → :≡ :≡ ⊘ click "reply" B Conflict of Interest .... yes!

REPLY X CANCEL

Not Addressed 🗸 🗸

Change the status to "Addressed"

Attachments

~

IRB NUMBER: IRB-FY15-16-41 CREATE PDF COMPARE < STUDY A Sample Study - Initial Sections You can click "compare" to **Study Population** view a revised submission Personnel against its original Activity **\* Study Population** Study Information ~ Please describe the characteristics of your participant population(s). Assurances  $\checkmark$ This will be a great study! **Study Population**  $\checkmark$ Study Procedures Study Design Funding Conflict of Interest ... Attachments

| VIEW SUBMISSION      | Co | mparison: IRB-FY15-16-41 (Initial)                        |                                                         | < |
|----------------------|----|-----------------------------------------------------------|---------------------------------------------------------|---|
|                      |    | PREVIOUS SUBMISSION                                       | CURRENT SUBMISSION                                      |   |
| Sections             | <  | ← PREVIOUS DIFF                                           | NEXT DIFF 🗲 1                                           |   |
| Personnel            | 0  | Study Population                                          | Study Population                                        |   |
| Activity             | 0  | * Study Population                                        | * Study Population                                      |   |
| Study Information    | 0  | Please describe the characteristics of your participant   | Please describe the characteristics of your participant |   |
| Assurances           | 0  | population(s).                                            | population(s).                                          |   |
| Study Population     | 1  | test                                                      | This will be a great study!                             |   |
| Study Procedures     | 0  |                                                           |                                                         |   |
| Study Design         | 0  | Revisions will be noted in the sidebar<br>and highlighted |                                                         |   |
| Funding              | 0  |                                                           |                                                         |   |
| Conflict of Interest | 0  |                                                           |                                                         |   |
| Attachments          | 0  |                                                           |                                                         |   |
|                      |    | * Vuln <del>erable Populations</del>                      | * Vulnerable Populations                                |   |

## How will I know my study has been approved?

- You will be notified via email!
- Study will appear on your dashboard under "Approved Studies".
- All approved documents will appear under your approved study those are the documents you need to use for your active research.

## So do I still need to ...?

### • Complete CITI Training?

Yes, all research team members will still have to complete CITI training every 3 years

### • Pick up my approval documents?

No, you will also not be sent physical approval documents

• Use the Montclair templates for consent forms/site approval letters? Yes, these templates will continue to be available on our website

### Apply for continuing review?

Yes, you will eventually have to fill out a renewal submission if your study is not exempt

All new applications accepted, voluntary submissions

#### February 1st, 2016

All new study applications require Cayuse IRB

#### Spring 2016

We will be rolling out the Continuing Review application and Amendment application on the system sometime in late Spring 2016. Check back, more information will be posted as available.

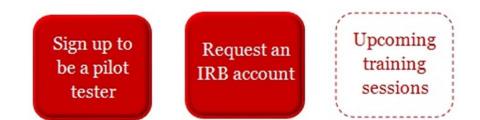

## Please give us your feedback

Note: existing faculty will have access mid-November with their NetIds. New faculty & staff and all MSU students must request an account to access Cayuse IRB.

Click here for more information about Cayuse IRB.

Kyou have any questions about Cayuse IRB, please contact <a href="mailto:cayuseIRB@mail.montclair.edu">cayuseIRB@mail.montclair.edu</a>

Give us your feedback